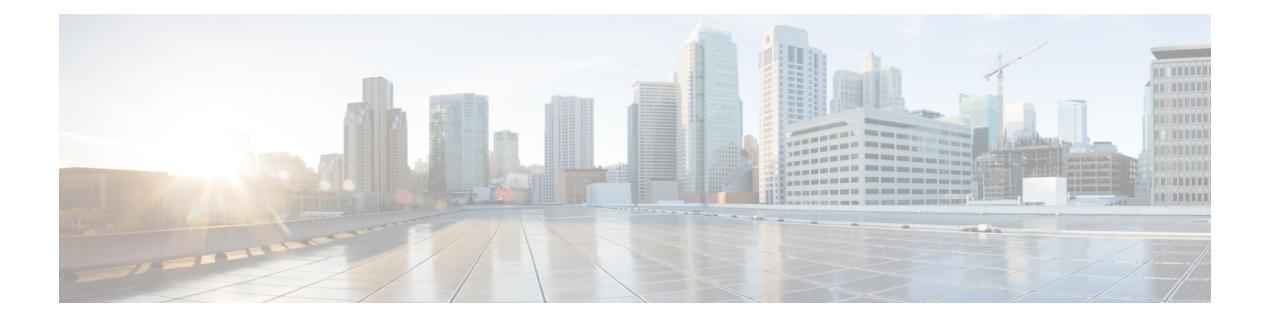

# **Cisco NFVIS Smart Licensing Commands**

- show [running](#page-1-0) config pnic, on page 2
- [show](#page-2-0) nic, on page 3
- show [license,](#page-3-0) on page 4
- Action [Commands,](#page-4-0) on page 5

## <span id="page-1-0"></span>**show running config pnic**

Use **show running config pnic** to view the default number of VFs

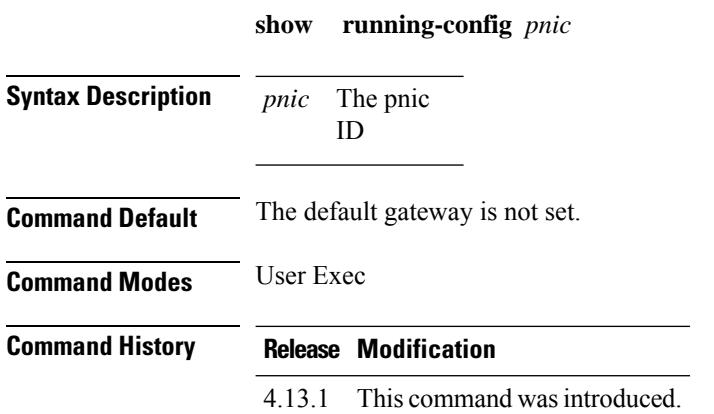

#### **Example**

The following command shows the number of PNICs:

```
nfvis# show running-config pnic
pnic GE0-0
sriov numvfs 6
!
pnic GE0-1
sriov numvfs 6
!
pnic GE1-0
sriov numvfs 4
!
pnic GE1-1
sriov numvfs 4
```
## <span id="page-2-0"></span>**show nic**

Use the command **show nic** to view more details on the NICs supported on Cisco UCS C-Series M6 rack servers.

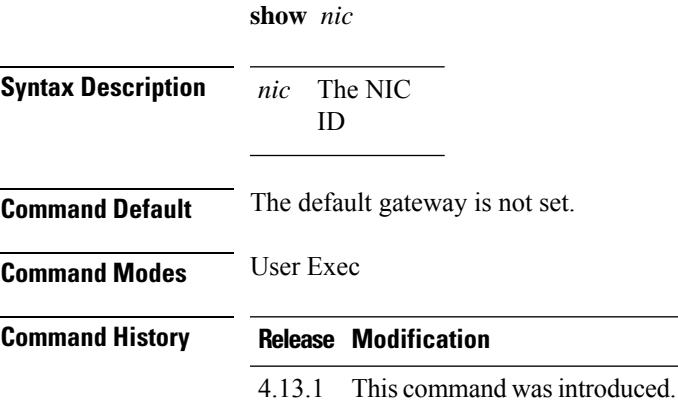

#### **Example**

The following command shows the details of NICs:

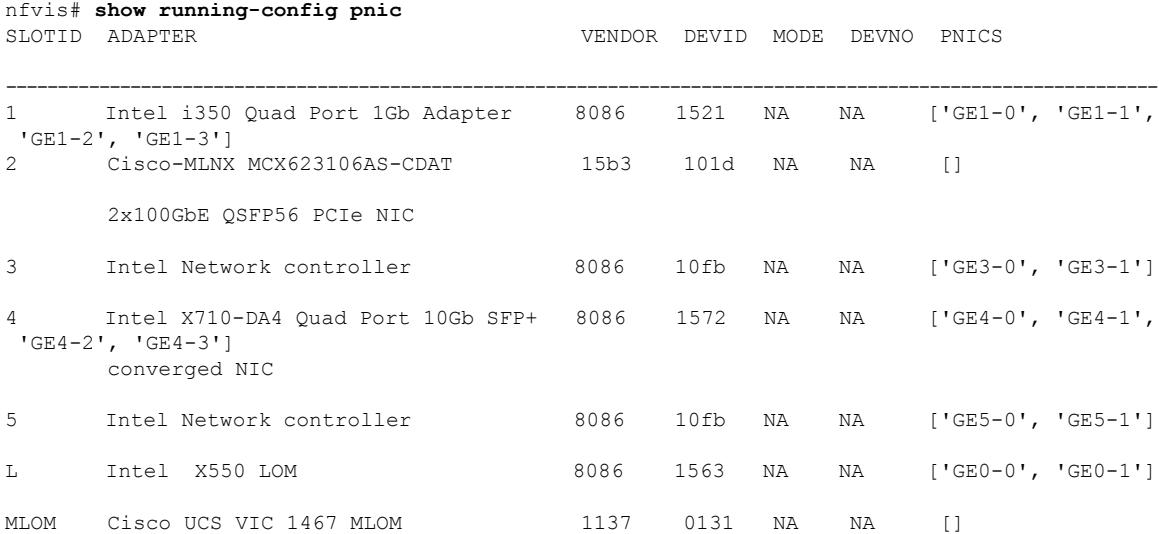

## <span id="page-3-0"></span>**show license**

Use the command **show license** to see more details on the Cisco smart license.

**show** *license*

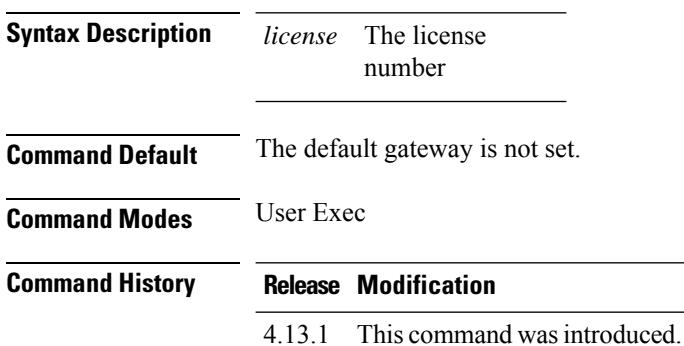

#### **Example**

The following command shows the details of NICs:

```
nfvis# show license
Description: Licensing Commands
Possible completions:
   accounts Display information for the user accounts for licenses
   license-units-consumed Number of license units consumed.<br>
opdata Smart Licensing operational data
                           Smart Licensing operational data information.
   status Show license status information
   summary Show license summary
   tech commands
   transport Operational Data For Cisco Smart Licensing status.<br>
Operational Data For Cisco Smart Licensing status.
                           Display the Universal Device Identifier information for the
device
   usage Show license usage information
    | Output modifiers
```
### <span id="page-4-0"></span>**Action Commands**

Use the following actions commands that can help you release, sync and trust Cisco NFVIS licences:

- **license smart release**: Use this command to send a "License Usage 0" message to CSSM. This action prompts the CSSM to release the license entitlement associated with your Cisco UCS C M6 Rack servers. If the device continues to operate with Cisco NFVIS after the license release, a usage report, also known as RUM, is sent to CSSM after a predetermined time interval. This report will indicate the actual number of license units consumed, which will then be reserved again on CSSM. Following a license release, a notification and system logging warning is issued, urging you to cease using Cisco NFVIS as the license has been released. You receive this notification every 8 hours during the 24 hours after a license release. If you continue to use Cisco NFVIS beyond this 24-hour period, a RUM report will be generated reflecting the appropriate number of license units consumed by Cisco NFVIS. This report is sent to the Licensing server based on the set periodic interval, after which the licensing server will reserve the correct number of license units for the device again.
- **license smart sync**: Report a license usage to CSSM using this action command.
- **license smart trust**: Initiate the establishment of trust between the device and the CSSM. This action can prove beneficial in various scenarios, including but not limited to the following:
- **1.** If you delete the product instance from CSSM but wish to continue with Cisco NFVIS Licensing.
- **2.** If you transfer your licenses from one Virtual Account to another.
- **3.** If there is an asynchrony between the licensing state on CSSM and on the device.
- **4.** If the licensing certificates on the device reach their expiry date.

 $\mathbf I$ 

٦